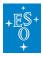

Knowledgebase > Data processing and analysis software resources > data processing FAQ for each instrument > Data processing of CRIRES data: FAQs

Data processing of CRIRES data: FAQs Paola Popesso - 2022-04-25 - Comments (0) - data processing FAQ for each instrument

# Data processing of CRIRES data: Frequently asked questions

#### • Are there any known problems with CRIRES data?

Answer: The quality control group keeps a list of know problems at

http://www.eso.org/observing/dfo/quality/CRIRES/qc/problems\_qc1.html

#### • How can I read in CRIRES reduced data using IDL or IRAF?

**Answer:** See Appendix A and B of the <u>CRIRES data reduction cookbook</u>.

### • Is there a script to associate science and calibration data, create master frames and do the data reduction?

**Answer:** See Appendix C of the <u>CRIRES data reduction cookbook</u> after using the CalSelector to download files from the archive. Nodding only is supported.

# • I have two objects in the CRIRES slit, and I want to extract both spectra, how do I do it?

**Answer:** Use the recipe parameter "spec zone". Note that "y\_pos\_c1,2,3,4" is a list of Y positions on detectors 1-4 where to perform the wavelength calibrations (default is to use the spectrum position)" and **not** where the extraction is performed.

# • I have a very low S/N spectrum and/or just emission lines, how can I reduce my spectra?

**Answer:** At the moment this is not supported by the ESO pipeline. You could use e.g. IRAF or IDL to extract the spectra.

### • There are few ThAr lines in my wavelength calibration spectra, what do I do?

**Answer:** In order to obtain a good wavelength solution with CRIRES, you should have at least two or three ThAr lines visible on each detector, preferably well spaced, at least for a 2nd order polynomial. Otherwise the results of the solution will likely not be trustworthy. Obviously this is not a problem of the pipeline but with the wavelength calibration source itself. If you have a few lines then the best you can probably do is to use the recipe crires\_model\_fix with a model file and (x,y,wavelength) position of known lines.

#### • How do I plot my reduced spectra?

**Answer:** Please use the recipe CRIRES util plot.

#### • Can I run the ESO CRIRES pipeline with MacOS?

**Answer:** See section 6.2 of the <u>data reduction cookbook</u>.